## **SO** Southern OREGON **UNIVERSITY**

## **Download Roster**

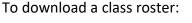

- 1. Log into Inside SOU.
- 2. Open the Faculty Tools link under Banner Self-Service in the Online Services block.

3. Click on Class List Download to Excel.

- 4. Select the **Term** and click on Submit.
- 5. Select the CRN and click on Submit.

| Personal Information Student Faculty Services Employee | Personal Information Student Faculty Services Employee   |
|--------------------------------------------------------|----------------------------------------------------------|
| Search Go                                              | Search Go                                                |
| Select Term                                            | Select CRN                                               |
| Select a Term: Fall 2017 V                             | CRN: BA 488 0: Fundamentals of Project Mgmt, 1490 (11) V |
| Submit                                                 | Submit                                                   |
|                                                        |                                                          |

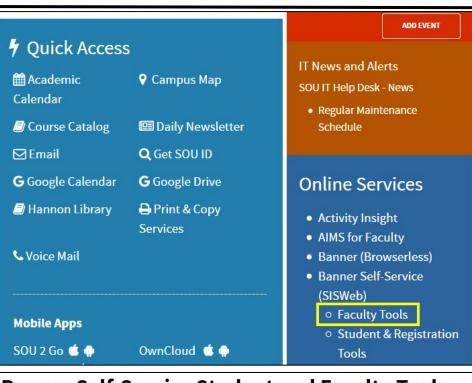

## **Banner Self-Service Student and Faculty Tools**

| Student Faculty                   |                             |
|-----------------------------------|-----------------------------|
| Faculty Classes and Schedule      | Faculty Registration Tools  |
| Class List (Summary)              | Course Catalog              |
| • Wait List                       | Class Schedule              |
| • Syllabus                        | Registration Time Tables    |
| Office Hours                      | Look Up Classes for Student |
| Class List Download to Excel      | Add or Drop Classes         |
| Faculty Detail Schedule           | Change Course Options       |
| Faculty Schedule Week at a Glance | Registration Overrides      |
| • Final Exam Schedule             | Irregular Registration      |

 Select the fields that you want to have included in the downloaded spreadsheet (Student ID and Student Name fields are included by default) and click on Submit.

| Course In  |      |         |             |         |         |      |            |     |         |   |
|------------|------|---------|-------------|---------|---------|------|------------|-----|---------|---|
| Fundame    | enta | als of  | Proj        | ect M   | anage   | me   | nt - BA 48 | 8 0 | )       |   |
| CRN:       |      | 149     | 0           |         |         |      |            |     |         |   |
| Duration   | :    | Sep     | 25,2        | 2017 ·  | - Dec 0 | 8, 2 | 2017       |     |         |   |
| Status:    |      | Acti    | ve          |         |         |      |            |     |         |   |
|            |      |         |             |         |         |      |            |     |         |   |
| Enrollme   | nt ( | Coun    | ts          |         |         |      |            |     |         |   |
|            |      | Maxi    | mum         | Actu    | al Rem  | ain  | ing        |     |         |   |
| Enrollme   | nt:  |         |             | 11      | 19      |      |            |     |         |   |
| Cross Lis  | t:   | 30      |             | 18      | 12      |      |            |     |         |   |
|            |      |         |             |         |         |      |            |     |         |   |
| Field Sele | eti  |         |             |         |         |      |            |     |         |   |
| Student 1  |      |         |             |         |         |      |            |     |         |   |
| Student I  |      |         |             |         |         |      |            |     |         |   |
| Class:     |      |         |             |         |         |      |            |     |         |   |
| Major 1:   |      |         |             |         |         |      |            |     |         |   |
| Major 2:   |      |         |             |         |         |      |            |     |         |   |
| Email:     |      |         |             |         |         |      |            |     |         |   |
| Phone:     |      |         |             |         |         |      |            |     |         |   |
| Registrat  | ion  | Stat    | us:         |         |         |      |            |     |         |   |
| Registrat  |      |         |             |         |         |      |            |     |         |   |
| Math Plac  | cen  | nent    | Level       | :       |         |      |            |     |         |   |
| Math Ove   | erri | de Le   | evel:       |         |         |      |            |     |         |   |
| Math Tra   | nsf  | fer Le  | evel:       |         |         |      |            |     |         |   |
| Arithmeti  | ic T | est F   | Placer      | nent    | Score:  |      |            |     |         |   |
| Elementa   | iry  | Alge    | bra S       | core:   |         |      |            |     |         |   |
| College L  | .ev  | el Ma   | th Sc       | ore:    |         |      |            |     |         |   |
|            |      |         |             |         |         |      |            |     |         |   |
| Column a   | and  | Sor     | t Ord       | er:     |         | ۲    | Name/ID    | Ο   | ID/Name |   |
| Display T  | ype  | e:      |             |         |         | ۲    | MS-Excel   | 0   | MS-Word |   |
| Border O   | pti  | on:     |             |         |         | ۲    | No Border  | 0   | Border  |   |
| Include V  | Nai  | it Lisi | t <b>?:</b> |         |         | ۲    | Yes        | 0   | No      |   |
|            |      |         |             |         |         |      |            |     |         |   |
| Submit     |      |         |             |         |         |      |            |     |         |   |
| 1          |      |         |             |         |         |      |            |     |         |   |
|            | Ор   | ening r | oster.xls   |         |         |      |            |     | >       | < |
|            | Ye   | ou have | chosen      | to open |         |      |            |     |         |   |

7. Save the file to your computer or open it.

| You have chosen to  | open:                            |  |
|---------------------|----------------------------------|--|
| roster.xls          |                                  |  |
| which is: Micr      | rosoft Excel 97-2003 Worksheet   |  |
| from: https://      | banweb.sou.edu                   |  |
| What should Firefo  | x do with this file?             |  |
|                     |                                  |  |
| O <u>O</u> pen with | Microsoft Excel (default) $\sim$ |  |
| ○ <u>O</u> pen with | Microsoft Excel (default)        |  |